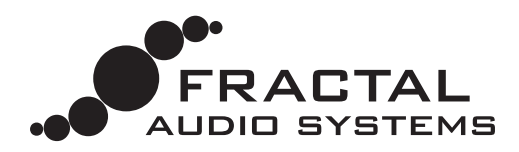

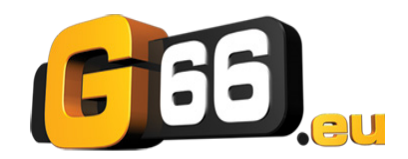

30 Oktober, 2023

# **SETLISTS & SONGS MINI MANUAL**

Die Setlists/Songs-Funktion erfordert einen Axe-Fx III mit Firmware 19.06 oder neuer (mit mindestens einem FC-Fußcontroller), oder einen FM9 mit Firmware 3.0 oder neuer, oder einen FM3 mit Firmware 6.00 oder neuer.

### **EINFÜHRUNG**

In der Welt der musikalischen Darbietung ist eine 'Setlist' eine Liste von Liedern, die in einer durchdachten Reihenfolge gespielt werden. Eine Setliste strukturiert eine Show und ermöglicht es dir im Voraus zu planen wie du stark anfängst, Flauten vermeidest und einprägsam endest. Setlisten helfen auch den Bandmitgliedern und der Crew/Technik, sich akribisch vorzubereiten, so dass weniger Fragen auftauchen oder spontane Anpassungen nötig sind.

Eine kurze Singer/Songwriter-Setliste enthält vielleicht 4 Lieder, während eine typische Setliste für ein modernes Rock-/Popkonzert zwischen 12 und 25 Einträge haben kann. Die Fractal Audio **Setlist/Song**-Funktion ermöglicht es dir, eine organisierte Setlist zu erstellen, die aus benannten Songs besteht, wobei jeder Song bis zu sechs verschiedene sog. 'Sections' enthält (z. B. Intro, Strophe, Solo usw.). Mit den FC-Fußtastern kannst du ganz einfach in der Reihenfolge der benötigten Sounds navigieren. Mit den Song-Fußtastern kannst du Songs auswählen, während die Section-Fußtaster die entsprechenden Abschnitte des aktuellen Songs laden.Mit den Setlist-Fußtaster kannst du die 'aktive Setlist' unter vier verfügbaren Auswahlen ändern.

Setlists und Songs können über ein Menü unter **SETUP:FC Setlists/Songs** auf Dem Frontpanel deines Geräts bearbeitet werden. Wie bei anderen Einstellungsmenüs werden alle Änderungen sofort wirksam und müssen nicht gespeichert werden. Setlisten und Songs sind auch in einem Fractal-Bot 'System'-Backup enthalten.

Während sich dieses Manual auf die Bedienung am Bedienfeld konzentriert, ist ein Sets/Songs-Editor auch in kompatiblen Versionen von Axe-Edit, FM9-Edit oder FM3-Edit integriert. Diese Editoren bieten zusätzlich praktische Hilfsprogramme zum Importieren, Exportieren und für andere Funktionen.

### **ÜBERSICHT**

Um diese Funktion zu nutzen, musst du zunächst einen oder mehrere Songs erstellen und diese dann in der gewünschten Reihenfolge zu einer Setliste hinzufügen. Im letzten Schritt werden spezielle FC-Taster zu einem Layout zugeweisen, um auf die von dir erstellten Sets und Songs zuzugreifen.

### **BEARBEITEN VON LIEDERN UND SETLISTS**

#### **ÜBER SONGS & SECTIONS**

- Jeder Song hat eine Nummer, einen Namen (bis zu 10 Zeichen) und besteht aus sechs nummerierten Sections.
- Jede Section hat eine Nummer, einen Namen (bis zu 10 Zeichen) und bezeichnet ein Preset und eine Scene.
- **Insgesamt können maximal 128 Songs erstellt werden.**

Ein Beispiel: Stell dir einen Song mit dem Namen '**All I Want**' vor.

- Section 1: '**Intro**' lädt Preset 1, Scene 1
- Section 2: '**Verse**' lädt Preset 1, Scene 2
- Section 3: '**B-Teil**' lädt Preset 3, Scene 1
- Section 4: '**Chorus**' lädt Preset 510, 'Default Scene'
- ▶ Section 5: 'Solo' lädt Preset 1022, Scene 6
- Section 6: wird nicht benutzt. 'Preset' ist 'NONE', was den Abschnitt deaktiviert.

### **SONG ÜBER DAS BEDIENFELD ERSETLLEN**

Um die gewünschten Daten für deinen Song einzugeben, wählst du zunächst einen nummerierten Eintrag aus der Liste aus und bearbeitest ihn. Gib dann einen Namen ein und definiere bei Bedarf bis zu sechs Sections:

- Öffne **SETUP: FC Setlists/Songs** und 'page' nach rechts zu 'Songs' (**Master Songs List**, erstes Bild unten).
- Navigiere zu einem beliebigen nummerierten Song und drücke **NAME SONG** (Taster **C**). Gib einen Namen ein, indem du die gleichen Steuerelemente verwendest, die auch für die Benennung von Presets und Scenes verwendet werden. Schließe mit **ENTER** ab.
- Drücke als nächstes **EDIT SONG** (Taster **B** or **ENTER**) (siehe das zweite Bild unten).
- Definiere jede der sechs **Sections**, indem du mit den Reglern eine **PRESET-**Nummer und eine **SCENE**-Nummer eingibst.
- Drücke **NAME SECTION** (Taster **D**). Gib einen Namen ein, indem du die gleichen Steuerelemente verwendest, die auch für die Benennung von Presets und Scenes verwendet werden. Drücke **ENTER** um zu beenden.
- Drücke auf Exit, wenn du fertig bist, um zur Liste der Hauptlieder zurückzukehren.

| SETLISTS/SONGS    |             |           | <b>Setlists</b> | Songs |
|-------------------|-------------|-----------|-----------------|-------|
|                   |             |           |                 |       |
| <b>SONG 01</b>    | All I Want  |           |                 |       |
| <b>SONG 02</b>    | Last Time   |           |                 |       |
| <b>SONG 03</b>    | World       |           |                 |       |
| SONG 04           | Astray      |           |                 |       |
| <b>SONG 05</b>    | Follow U    |           |                 |       |
| <b>SONG 06</b>    | Rewind      |           |                 |       |
| <b>SONG 07</b>    |             |           |                 |       |
| <b>SONG 08</b>    | On the Run  |           |                 |       |
| <b>SONG 09</b>    | Back 2 Zero |           |                 |       |
| <b>SONG 10</b>    | Dreaming    |           |                 |       |
| <b>SONG 11</b>    | Shine       |           |                 |       |
|                   |             |           |                 |       |
| Nav-              |             |           |                 |       |
| <b>RESET SONG</b> | EDIT SONG   | NAME SONG |                 |       |

Abb 1: Die **Songs** Seite des **Setlists/Songs** Menu, aka die'Master Songs List'

| EDIT SONG 1: All I Want                                   |                                                            |                                                    |                                                                     |  |  |
|-----------------------------------------------------------|------------------------------------------------------------|----------------------------------------------------|---------------------------------------------------------------------|--|--|
| <b>SECTION</b><br>1<br>2<br>3<br>$\overline{4}$<br>5<br>6 | <b>PRESET</b><br>1<br>1<br>3<br>510<br>1022<br><b>NONE</b> | <b>SCENE</b><br>1<br>2<br>1<br><b>DEFAULT</b><br>6 | <b>NAME</b><br>Intro<br>Verse<br><b>B-Section</b><br>Chorus<br>Solo |  |  |
| Nav                                                       | Preset                                                     | <b>Scene</b>                                       |                                                                     |  |  |
| <b>RESET SECT</b>                                         | <b>EXIT</b>                                                |                                                    | NAME SECTION                                                        |  |  |

Abb 2: DIe **Edit Song** Seite des Setlists/Songs Menus, zur Erstellung der **Song Sections**.

### **SETLISTEN**

- Jede der vier Setlisten enthält bis zu 32 Songs in nummerierten Positionen.
- Ein bestimmter Song kann mehr als einmal in der Liste erscheinen. Leere Slots sind nur am Ende erlaubt.
- Jede Setlist hat eine **Numme**r und einen **Namen** (10 Zeichen).
- Die Bezeichnung 'ACTIVE!' aktiviert eine beliebige Setlist und bestimmt, welche Liste von Liedern verwendet wird, die FC-Fußtastern zugewiesen werden. Die meisten Musiker werden wohl nur eine Setlist pro Gig benötigen. Andere verwenden vielleicht verschiedene Setlists für verschiedene Bands/Gigs. Andere spielen vielleicht monumentale Shows und müssen im Laufe der Show verschiedene Setlisten aktivieren.
- Um die aktive Setlist zu ändern, öffne **SETUP:FC Setlists/Songs**, und drehe den Regler **C**, um die "ACTIVE!"- Markierung zu verschieben, oder benutze die FC 'Setlist'-Fußtaster.

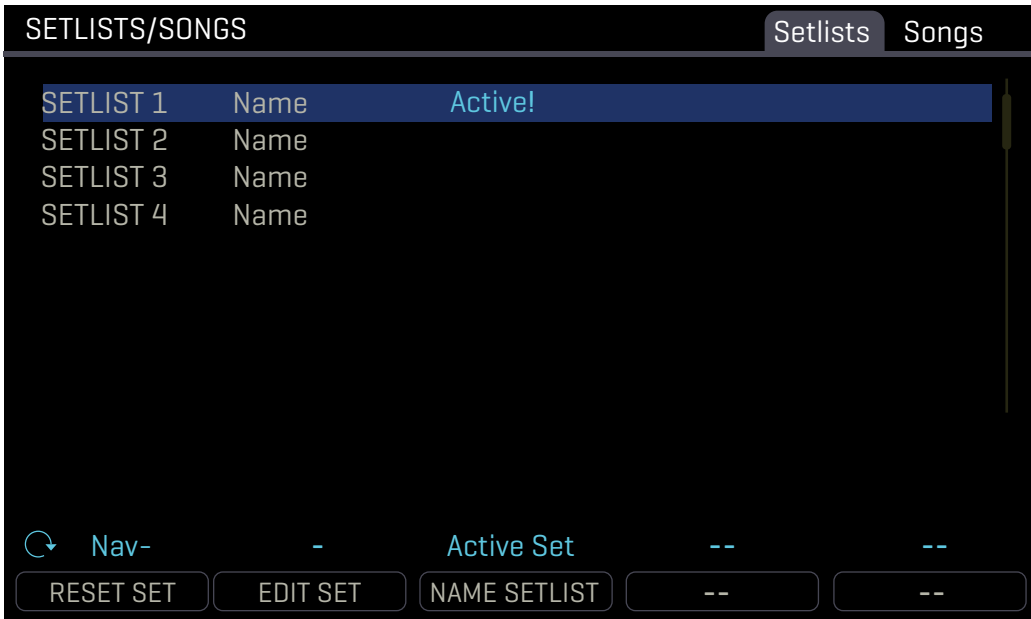

Abb 3: Die **Setlists** Seite des **Setlists/Songs** Menus, wo du auf Setlisten zwecks Bearbeitung zugreifen oder die aktive Setlist ändern kannst.

### **SO BEARBEITEST DU EINE SETLIST ÜBER DAS BEDIENFELD:**

Um Lieder zu einer Setlist hinzuzufügen, wählst du zunächst einen nummerierten Eintrag aus der Liste aus und bearbeitest ihn. Gib dann einen Namen ein und definiere bei Bedarf bis zu sechs Sections:

- Öffne **SETUP: FC Setlists/Songs** und 'page' nach rechts zu 'Setlists'.
- Navigiere zu einer beliebigen nummerierten Setliste und drücke **NAME SETLIST** (Taster **C**). Gib einen Namen ein, indem du die gleichen Steuerelemente verwendest, die auch für die Benennung von Presets und Scenes verwendet werden. Drücke **ENTER**, wenn du fertig bist.
- Um Lieder im Set hinzuzufügen oder zu bearbeiten, drücke **EDIT SET** (Taster **B** or **ENTER**).

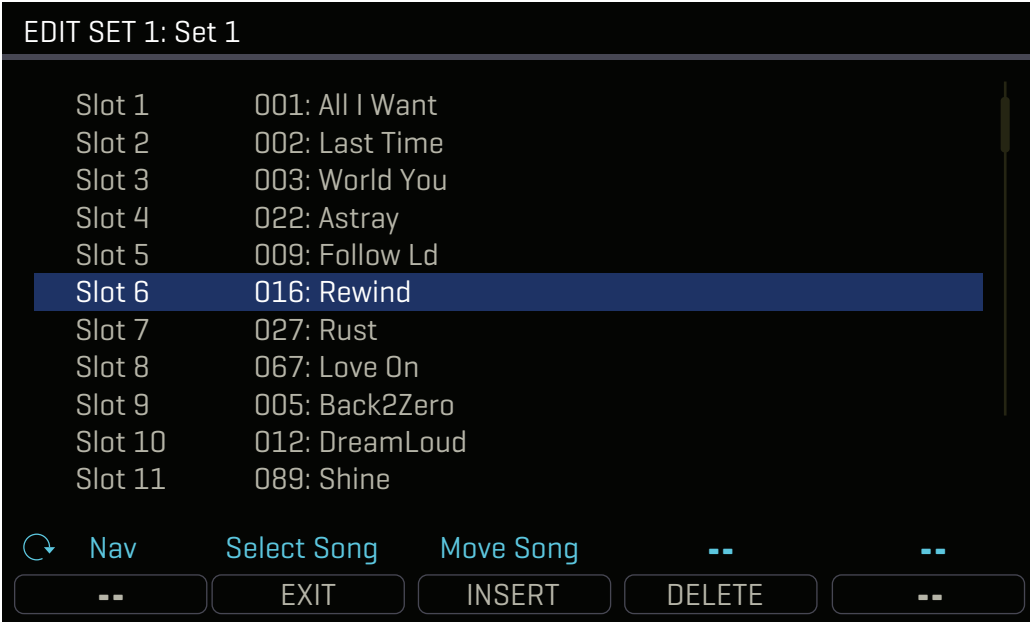

Abb 4: Ein Set bearbeiten.

- Während der Bearbeitung eines Sets:
	- Drehe **A**, um eine Position in der Setliste auszuwählen.
	- Drehe **B**, um das Lied an der ausgewählten Position zu ändern.
	- Drehe **C**, um das ausgewählte Lied in der Setliste nach OBEN oder UNTEN zu verschieben.
	- Drücke **INSERT** (Taster **C**), um ein Lied einzufügen. (Lieder können beim Einfügen vom Ende her eingefügt werden.)
	- Drücke **DELETE** (Taster **D**), um das ausgewählte Lied zu löschen.
- Drücke **Exit**, wenn du fertig bist, um zur Hauptseite der Setlists zurückzukehren.

# **FC FUNKTIONEN**

Die Setlist/Song-Funktion verwendet drei neue Kategorien von FC-Fußtaster-Funktionen: **SETLIST**, **SONG** und **SECTION**. Jede Funktion hat einen oder mehrere selbsterklärende Parameter sowie verschiedene Optionen für das 'Mini-Display' des FC-Fußschalters. Ausführlich beschrieben im Fractal Audio Footswitch Functions Guide.

### **SETLIST-FUNKTIONEN**

Drei 'SETLIST'-Funktionen ändern die aktive Setliste:

- **SETLIST: SELECT** : Dadurch wird die ausgewählte Setlist durch ihre Nummer 1-4 'aktiv'.
- **SETLIST: TOGGLE** : Damit schaltest du zwischen zwei Setlists um und aktivierst diese.
- **SETLIST: INC/DEC. :** Geht schrittweise durch die Setlists, und aktiviert diese jeweils.
- Du kannst die aktive Setlist auch auf der Seite Setlists im **SETUP: FC Setlists/Songs** ändern.

### **SONG-FUNKTIONEN**

Drei Funktionen laden Lieder auf der Grundlage ihrer nummerierten Positionen innerhalb der aktiven Setliste.

- **SONG: SELECT IN SET** : Lädt einen Song nach seiner nummerierten Position (1-32) in der aktiven Setliste.
- **SONG: TOGGLE IN SET** : Schaltet zwischen zwei Liedern anhand ihrer Positionen in der aktiven Setliste um.
- **SONG: INC/DEC IN SET** : Geht schrittweise vorwärts oder rückwärts durch alle nicht leeren Slots in der aktiven Setliste. (Leere Lieder werden automatisch übersprungen, und alle leeren Lieder am Anfang oder Ende der Liste werden übersprungen, wenn die Liste 'umgebrochen' wird).

### **SECTION FUNKTIONEN**

Drei 'SECTION'-Funktionen laden Abschnitte aus dem aktuellen Song. Jedes Mal, wenn eine Song Section geladen wird, ändert sich die Hauptanzeige der FC und zeigt den **Namen des aktuellen Songs** und den **Namen der aktuellen Section an**.

Drei Funktionen wählen Lieder aus der aktuellen aktiven Setliste aus.

- **SONG SECTION: SELECT** : Dies lädt einen Abschnitt nach seiner Nummer im aktuellen Song.
- **SONG SECTION: TOGGLE** : Damit schaltest du zwischen zwei Sections des aktuellen Songs um.
- **SONG SECTION: INC/DEC** : Geht schrittweise vorwärts oder rückwärts durch alle Abschnitte des aktuellen Songs. (Leere Abschnitte werden automatisch übersprungen, und leere Abschnitte am Anfang oder Ende der Liste werden übersprungen, wenn die Liste 'umbricht').

# **BEISPIELE FÜR LAYOUTS**

Zusätzlich zu diesem Handbuch gibt es eine Reihe von Beispiel-Layouts für die Funktion Setlist/Song/Section: https://www.fractalaudio.com/downloads/manuals/fas-guides/SSS-Sample-FC-Layouts.zip

Die Zip-Datei enthält Layouts für Axe-Fx III FC-12, Axe-Fx III FC-6 und FM9. Die Layouts eines Geräts sind möglicherweise mit anderen Geräten kompatibel, wenn die erforderliche Anzahl von Fußschaltern vorhanden ist und die Mindestanforderungen an die Firmware erfüllt sind:

**Axe-Fx III:** 19.06 oder neuer **FM9:** 3.0 oder neuer **FM3** in Bearbeitung

### **AXE-FX III/FC-12/FC-6 LAYOUTS**

Zwei Beispiel-Layouts werden für die Verwendung mit dem Axe-Fx III bereitgestellt - je eines für FC-12 und FC-6.

Jedes dieser Layouts wird das **Layout 7** ('PERFORM 1') in den werkseitigen Standardlayouts ersetzen. Layout 7 funktioniert zusammen mit Layout 8, wie in der FC-Bedienungsanleitung beschrieben. Wenn du die werkseitigen Layouts stark verändert hast, kannst du dieses Layout trotzdem ausprobieren, aber vielleicht möchtest du stattdessen deine eigenen Layouts erstellen oder verändern, indem du die auf den vorherigen Seiten beschriebenen Funktionen nutzt.

Der Import einer Layout-Datei ist mit Axe-Edit sehr einfach:

- 1. Öffne den FC-Edit Bereich des Editors.
- 2. Klicke auf die Nummer des Layouts, das du ersetzen möchtest (in diesem Fall #7)
- 3. Klicke im Layouts-Bedienfeld von FC-Edit auf das Dropdown-Menü 'Edit' und wähle 'Import Layout'. Suche nach der gewünschten Datei und der Vorgang wird automatisch abgeschlossen.

### **LAYOUT DETAILS**

Die folgenden Diagramme zeigen die Funktionen, die dem Tap und Hold in den Beispiel-Layouts zugewiesen sind.

# **PERFORM SET 1 (FC-12) 7**

*Durchlaufen der Sets (1-4) Vorheriger/Nächster Song*

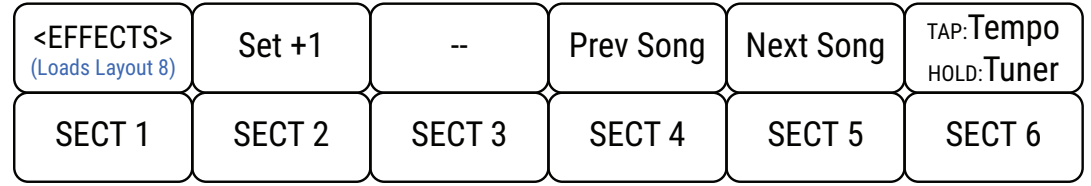

*Sechs Sectiosn des aktuellen Songs werden in der unteren Reihe platziert.* 

## **PERFORM SET 1 (FC-6) 7**

*Die Taster in der oberen Reihe haben Hold-Funktionen: 'Vorheriger Song'; 'Perform 2'-Layout 8; 'Nächster Song'.*

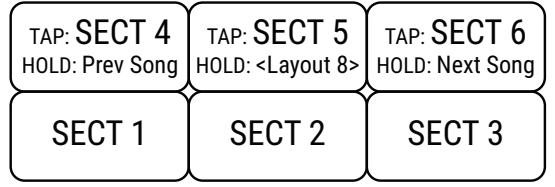

*\*OPTION: Füge bei Bedarf 'Set +1' zu einer der unteren Hold-Funktionen hinzu oder ändere die aktive Setlist über das Frontpanel.* 

*Sechs Sectionen des aktuellen Songs sind sechs Fußtastern zugewiesen.*

## **FM9 BEISPIEL-LAYOUT**

Es gibt ein neues Layout für die sofortige Implementierung der Setlists/Songs-Funktion auf dem FM9.

Hierbei gibt zwei zwei Möglichkeiten, dieses neue Layout auszuprobieren. Erstens erscheint es als werkseitiges Standardlayout Nr. 8 auf einem FM9 mit Firmware 3.0 oder neuer. Du kannst die folgende Option verwenden, um alle Layouts auf die Werkseinstellungen zurückzusetzen:

#### **SETUP: FC CONTROLLERS: Reset: Load Factory Defalut Layouts and Settings**

--ODER-- wenn du die Layouts nicht zurücksetzen willst, kannst du das individuelle FM9-Layout aus den heruntergeladenen Beispielen installieren.

Das Importieren einer Layout-Datei ist mit FM9-Edit einfach:

- 1. Öffne den FC-Edit-Bereich von FM9-Edit.
- 2. Klicke auf die Nummer des Layouts, das du ersetzen möchtest (z.B. Layout 8).
- 3. Klicke im Layouts-Bereich von FC-Edit auf das Dropdown-Menü "Bearbeiten" und wähle "Layout importieren". Navigiere zu der gewünschten Datei und der Vorgang wird automatisch abgeschlossen.

#### **LAYOUT DETAILS**

Das folgende Diagramm zeigt, welche Funktionen in diesem Layout dem 'TAP' und 'HOLD' zugewiesen sind.

### **SETLIST-SONG (FM9) 8**

*<< Schritt für Schritt durch die Setlist >>*

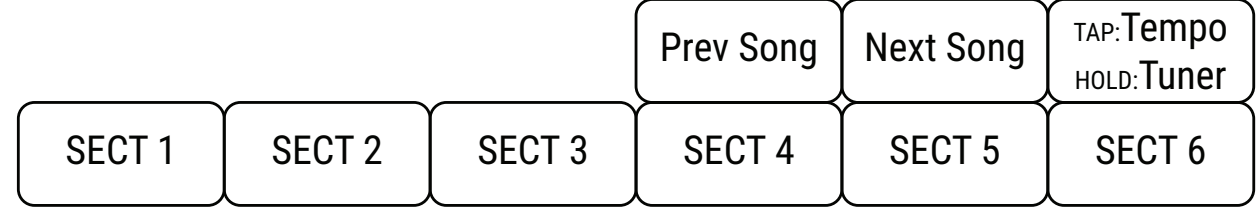

*Sechs 'Sections' des aktuellen Songs werden in der unteren Reihe platziert.* 

Beachte, dass es in diesem Layout keine Möglichkeit gibt, die aktive Setlist zu ändern. Du kannst dies ganz einfach über das Bedienfeld tun oder du kannst die Setlist-Increment (+1, Wrap) der Hold-Funktion eines beliebigen Schalters zuweisen, so dass du bei Bedarf durch die Setlists schalten kannst.

### **HILFE ERHALTEN**

Das Forum ist eine Quelle für großartige Hilfe, die von Produktfragen bis hin zu Tutorials und mehr reicht. Die Mitarbeiter von Fractal Audio und G66 nehmen an den Unterhaltungen teil, und die Antwortzeiten können sehr schnell sein: https://forum.fractalaudio.com

Ein Wiki, das von Mitgliedern der Fractal Audio Community gepflegt wird, ist ebenfalls eine hervorragende Ressource: https://wiki.fractalaudio.com

Erhalte Support direkt von G66: https://www.g66.eu/en/support/getting-help/contact